# • MACINFO DE COLOGNE • NEWSLETTER DES MACTREFFS KÖLN • NR. 378 • 10.04.2024 **Downloads**

Wähle ein Produkt oder suche unten, um zugehörige Dokumente und verfügbare Downloads anzuzeigen.

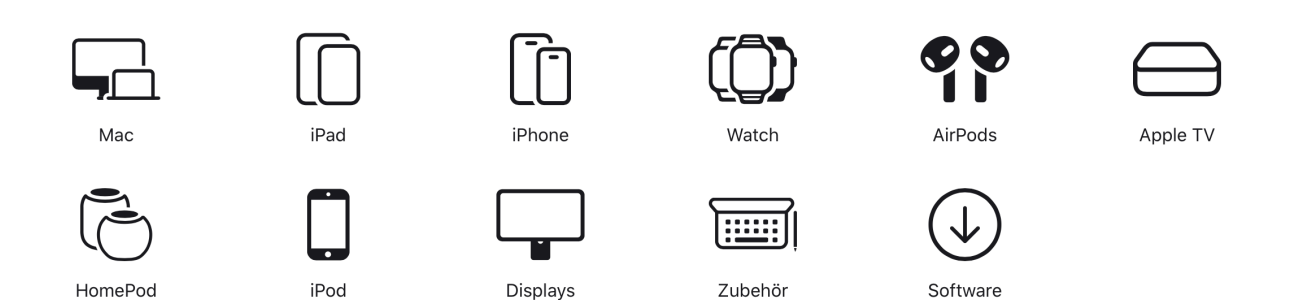

# Apple Docs versammelt Handbücher, technische Daten und Downloads unter einem Dach

Verlässliche Informationen zu einem bestimmten Produkt auf der Apple-Website aufzuspüren, war bisher eine gewisse Herausforderung. Meist bemüht man lieber eine externe Suchmaschine, als sich durch die fragmentierten Unterabteilungen der apple.com-Website zu klicken. Mit einer neuen, zentralen Anlaufstelle nimmt sich Apple dieses Problems an und versammelt produktspezifische Informationen auf einer einzelnen, eingängig zu navigierenden Website: Unter [support.apple.com/docs](http://support.apple.com/docs) finden sich Handbücher, Spezifikationen und Downloads.

Apples Produkte sind nach Typ sortiert, jede Produktkategorie zeigt eine chronologische Liste. Über Reiter kann man oftmals die Auswahl weiter eingrenzen, etwa "Macs" nur auf "Desktops" beschränken. Je nach Produkt unterscheiden sich die angebotenen Informationen. Bei fast jedem Produkt erscheint ein Handbuch sowie eine digitale Kopie des obligatorischen Sicherheitsbeiblatts. Bei Hardwareprodukten ist zudem eine Übersichtsseite mit den technischen Daten verlinkt. Hat man eine bestimmte Produktkategorie aufgerufen, bei der es mehrere Modelle gibt, findet sich im oberen Teil der Website zudem einen Link auf ein Support-Dokument, das beim Identifizieren des Modells hilft.

#### **Zusätzliche Struktur für Informationen**

Genau betrachtet bietet die Docs-Unterseite keine neuen Informationen, sondern lediglich eine alternative, konsistent gestaltete Struktur, um sich schneller durch den Wust bestehender Support-Dokumente zu navigieren. Jedes iPhone-Modell, jede Mac-Version erhält eine eigene URL, unter der sich die bestehenden Informationen versammeln. Apples Support-Dokumente zum Mac mini (Ende

2014) erscheint beispielsweise unter [https://support.app](https://support.apple.com/docs/mac/135120)[le.com/docs/mac/135120.](https://support.apple.com/docs/mac/135120) Besonders praktisch: Die Website zeigt die Informationen in der jeweiligen Landessprache an. Beim Aufrufen der Hauptseite oder einer speziellen Unterseite fügt der Browser automatisch einen Indikator für Land und Sprache in die URL ein, sofern ein lokalisiertes Dokument vorliegt. In Deutschland erscheint dafür ein "de-de" in der Mitte der URL. Schade nur, dass Apple keine "sprechenden URLs" verwendet, sondern mit sechsstelligen Ziffernfolgen arbeitet.

## **Sinnvoll für Lesezeichen-Sammlungen**

Somit unterstützt die neue Seitenstruktur gleich zwei Nutzungsszenarien: Der einheitliche Aufbau erleichtert das schnelle Auffinden eines bestimmten Modells; dank der statischen URLs kann man seine persönlichen Produkte in einem Lesezeichen-Ordner versammeln und so ein individuelles Nachschlagewerk basteln. Ganz konsistent ist die Struktur der Seite noch nicht, gerade bei älteren Produkten fehlen einige Informationen. Die Sammlungen wirken teilweise willkürlich zusammengestellt und wurden nicht konsequent benannt. Wahrscheinlich wird diese Seite zukünftig ausgebaut und erweitert  $-$  offiziell angekündigt hat sie Apple bisher nicht.

## **Blick über den Tellerrand lohnt sich**

Natürlich bleibt es bei den auf der Support-Seite verlinkten Informationen bei den offiziellen Verlautbarungen des Konzerns. Für zusätzliche und oftmals objektivere Informationen zu einzelnen Apple-Produkten empfiehlt sich ein Ausflug auf den (englischsprachigen) Eintrag des jeweiligen Modells bei Wikipedia. Apple-Veteranen haben zudem oftmals die App [MacTracker](http://mactracker.ca/) (macOS/iOS/iPad/OS) installiert, die eine umfangreiche und übersichtliche Datenbank (fast) aller Apple-Produkte bietet. Wer eigenständig Hardware-Komponenten austauschen will, wird hingegen bei [iFixit](https://de.ifixit.com/) fündig. *(Quelle: imj / [mactechnews.de\)](http://mactechnews.de)*

## Verbinden, Überprüfen und Testen externer SSD-Laufwerke

Quelle: imj / mactechnews.de

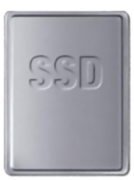

Mac-Nutzer haben es mit USB-C nur scheinbar leicht bei der Auswahl externer Speichermedien. Zwar verbaut Apple mittlerweile seit über acht Jahren den schlanken USB-C-Stecker in seine Rechner. Doch in welcher Geschwindigkeit darüber Daten fließen, lässt sich auf den ersten Blick nicht erkennen.

Kleinster gemeinsamer Nenner ist USB 3.1 Gen 1 — den Standard unterstützte Apple bereits im MacBook 2015 und erlaubt [Maximalgeschwindigkeiten von 5GBit/s.](https://www.mactechnews.de/news/article/Macs-und-USB-Warum-ist-der-Anschluss-so-langsam-184278.html) Macs mit M-Prozessor beherrschen durchweg Thunderbolt/USB4, Intel-Macs jedoch maximal Thunderbolt 3. Wer mit Macs aus beiden Prozessorwelten hantiert und auf beiden schnelle Datenübertragungen wünscht, sollte zu Laufwerken mit Thunderbolt-3-Unterstützung greifen. Ob eine externe SSD zum persönlichen Mac-Fuhrpark passt, kann man mit wenigen Tests herausfinden.

Wer die Fähigkeiten eines Laufwerks objektiv beurteilen will, sollte zunächst die Verbindung standardisieren, rät Howard Oakley, der [seine persönliche Testroutine offen](https://eclecticlight.co/2024/02/24/how-to-evaluate-an-external-ssd/)[legt.](https://eclecticlight.co/2024/02/24/how-to-evaluate-an-external-ssd/) Den Anfang macht ein zuverlässiges Kabel mit Thunderbolt-4-Zertifizierung und maximal einem Meter Länge. Apple bietet mit dem [Thunderbolt 4 USB-C Pro Kabel](https://apple.sjv.io/c/1371669/524836/7618?subId=240226kabel&u=https://www.apple.com/de/shop/accessories/all-accessories/power-cables) ein solches an, doch auch andere Hersteller kommen infrage. Die der SSD beiliegenden Kabel sollte man bei Geschwindigkeitstests zunächst meiden, da sie eventuell fehlerbehaftet sein können. Dieses verbindet das externe Laufwerk mit einem möglichst schnellen Port: Manche Macs haben [unterschiedlich schnelle USB-C-Anschlüsse,](https://support.apple.com/de-de/109523) dann sollte man einen wählen, der mit einem Blitz (Thunderbolt-Symbol) markiert ist.

#### **Zunächst Format festlegen**

Als erstes ruft man das Festplattendienstprogramm auf, um das Format zu überprüfen: Liegt es nicht im APFS-Format vor, sollte man es als APFS (unverschlüsselt) neu formatieren. Wichtig: Vorher gespeicherte Daten gehen dabei verloren. Im Anschluss gibt das Festplattendienstprogramm zwei wichtige Hinweise:

SMART: "Überprüft" bedeutet, dass S.M.A.R.T. funktioniert (eine geräteinterne Funktionsüberprüfung). "Nicht unterstützt" weist auf Inkompatibilität hin.

Verbindung: Steht hier "USB", spricht der Mac das angeschlossene Laufwerk nur über USB 3.1 Gen 1 an, Daten werden also maximal mit 5 GBit/s übertragen. Erkennt der Mac hingegen eine Thunderbolt-Verbindung, steht dort entweder "SATA", "NVMExpress" oder "Thunderbolt/USB4".

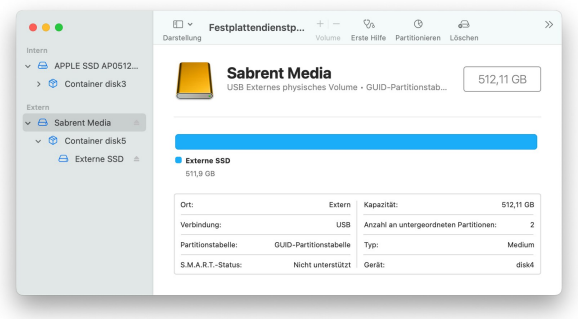

Entdeckt der Intel-Mac kein Thunderbolt, bleibt die externe SSD auf 5GBit/s.

#### **An welchem Zweig im Baum hängt die SSD?**

Das ist ein erstes Indiz darauf, wo das Speichermedium in den [Systeminformationen](https://www.mactechnews.de/news/article/Mac-Tipp-Option-Taste-veraendert-Apfel-Menue-183985.html) erscheint. Je nach Kommunikationsform versteckt sich das angestöpselte Laufwerk nämlich unter NVMExpress, PCI, SATA, Thunderbolt/USB4, USB und/oder Speicher. Nach der Auswahl der Kategorie in der linken Spalte durchforstet man den oberen Fensterbereich, um die Geräteinformationen aufzuspüren. Nach Umstöpseln erzwingt die Tastenkombination +R eine Aktualisierung.

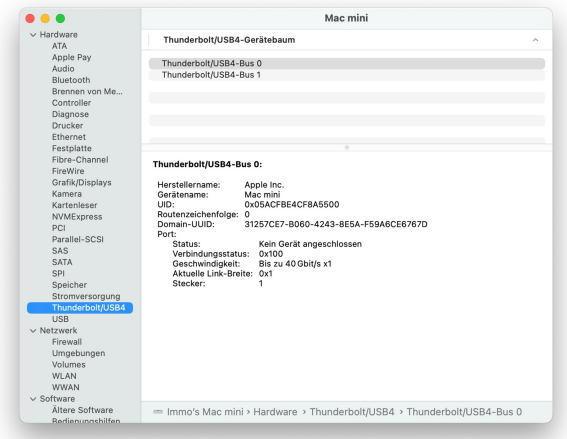

Externe Laufwerke können unter USB, NVMExpress, SATA, Speicher, Thunderbolt/USB4 oder USB auftauchen.

### **Wünschenswert: S.M.A.R.T, TRIM und Thunderbolt-3-Kompatibilität**

Die Systeminformationen geben Aufschluss über unterstützte Features. Oakley empfiehlt sein Gratis-Tool [Mints](https://eclecticlight.co/mints-a-multifunction-utility/) zum Auslesen dieser Informationen. Hat man die Informationen zusammengetragen, steht noch ein Geschwindigkeitstest an. Auch dafür wartet er mit einer Eigenentwicklung auf: Mit [Stibium](https://eclecticlight.co/dintch/) lassen sich realistische Lese- und Schreibgeschwindigkeitstests mit externen und internen Laufwerken durchführen.

# Externe SSDs: Kann das Laufwerk Trim und SMART?

Quelle: imj / mactechnews.de

 $SSJ$ 

Der Mac hat sich von Disketten über Festplatten zu SSDs hochgearbeitet, jeweils mit kräftigen Geschwindigkeitssteigerungen. Doch weiterhin hängt viel von der Integrität des Speichermediums ab: Sind die Informationen falsch, nützt die höchste Datenrate nichts. Traditionell hält der

Mac seine Wartungsroutinen im Verborgenen, Anwender bekommen im Normalfall nichts von Wartungen mit. Für interne Speichermedien entsteht nur ein geringes Risiko bei ernsten Problemen meldet sich macOS selbstständig. Verwendet man jedoch externe Laufwerke, merken Anwender eventuell nicht, dass Kontrollmechanismen fehlen.

#### **SMART und Trim – im besten Fall beide**

Grob existieren zwei unterschiedliche Technologien, die vorzugsweise beide aktiv sind: Die "Self-Monitoring, Analysis and Reporting Technology" (SMART oder S.M.A.R.T.) ist ein hardwarenahes Diagnoseprotokoll, das über Geschwindigkeit und potenzielle Fehler berichtet. Es stammt aus der Zeit der Festplatten, darum beziehen sich einige der Test-Attribute auf Magnetdatenträger mit rotierenden Scheiben. Die zweite nennt sich "Trim" – sie gibt ungenutzte Speicherblöcke frei und erhöht so die Geschwindigkeit einer lang (oder intensiv) genutzten SSD.

#### **Komplexe Entscheidungskette**

Der Entscheidungsweg für die SMART-Unterstützung.

Ob ein externes Laufwerk SMART oder Trim unterstützt, ist von mehreren Faktoren abhängig. Howard Oakley beschreibt in einem Blog-Beitrag die Entscheidungskriterien: Trim setzt beispielsweise eine SSD mit NVMe-Interface voraus. Das schließt SATA-SSDs aus — egal ob im 2,5-Zoll-Format oder als M.2-Riegel. Bei SMART entscheidet die Kabelverbindung darüber, ob die Diagnose-Informationen macOS erreichen: FireWire, Thunderbolt und USB4 werden unterstützt, USB 3.x-Standards nicht. Daraus lässt sich ableiten: An einem Mac mit Intel-Prozessor gibt es keine systeminterne SMART-Unterstützung für USB-Laufwerke – sie unterstützen maximal USB 3.1. Eine kostenlosen Kernel-Erweiterung der Entwickler von DriveDx kann die Funktion nachrüsten, sie funktioniert wiederum nur für SSDs mit SATA-Interface.

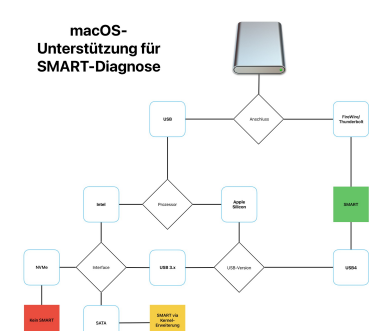

#### **Trotzdem selbst überprüfen**

Jedoch heißt eine von macOS theoretisch mögliche Unterstützung der beiden Technologien nicht, dass sie praktisch funktionieren. Die Hardware selbst, sowohl Gehäuse als auch Speichermedium, müssen ebenso SMART und/oder Trim unterstützen. Für eine verlässliche Aussage zum SMART-Status rät Oakley dazu, eher dem Festplattendienstprogramm zu vertrauen als den Systeminformationen — die beiden widersprechen sich oftmals, und beim Vergleich mit Drittanbieterwerkzeugen wie DriveDx oder seiner Eigenentwicklung Mints ist das Festplattendienstprogramm verlässlicher. Für Trim bleiben die Systeminformationen (aufrufbar über das Apple-Menü+ bei gedrückter -Taste) die einzige Informationsquelle: Steht im Anschlussbaum "TRIM-Unterstützung: ja", dann funktioniert es. Bleibt TRIM unerwähnt, funktioniert es nicht.

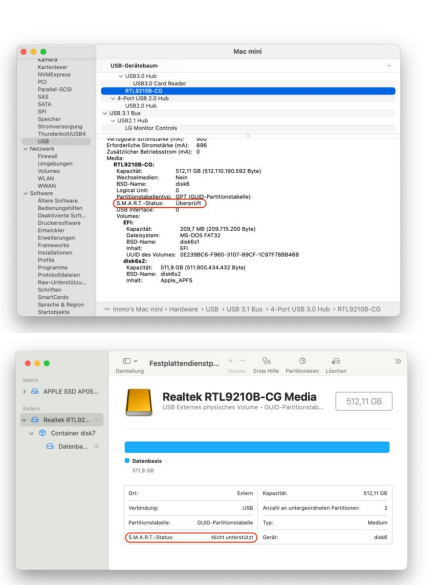

Das Festplattendienstprogramm gibt Auskunft über SMART-, die Systeminformationen über Trim-Unterstützung (und SMART aber nicht zuverlässig).

#### **Test mit Mints**

Oakleys kostenloses Diagnosewerkzeug [Mints](https://eclecticlight.co/mints-a-multifunction-utility/) bietet einen Modus, um selbst zu überprüfen, ob Trim unterstützt wird. Dafür deaktivieren Sie ein angeschlossenes Laufwerk im Festplattendienstprogramm, starten das Programm "Mints" und öffnen darin die Ansicht "Disk Mount". Klicken Sie dann im Festplattendienstprogramm auf "aktivieren" und kurz darauf in Mints auf "Get Log". Bei Trim-Unterstützung wird dies im Log erwähnt, da diese Funktion stets beim Aktivieren eines Laufwerks startet.

#### **Kommentar von Marcel Bresink zum Artikel "Kann das SSD-Laufwerk Trim und SMART?"**

*Bereits der Original-Artikel von Oakley ist schwammig formuliert und dadurch geht Einiges durcheinander.* 

*So gut wie alle Flash-Speicher unterstützen eine Trim-artige Technik, also eine Möglichkeit, mit der das Betriebssystem melden kann, dass es einen Datenblock als gelöscht ansieht. Ausnahme sind nur SATA-SSDs der allerersten Generation oder extrem billige SATA-SSDs.* 

*Wie es genau heißt, hängt eigentlich vom Protokoll des Flash-Laufwerks ab: bei SCSI heißt es "Unmap", bei SATA heißt es "Trim", bei Speicherkarten "Erase", und bei NVMe heißt es "Deallocate". Für alles den Oberbegriff "Trim" zu verwenden, ist inzwischen allerdings geläufig.* 

*Mit "Trim-Unterstützung" ist im Artikel gar nicht gemeint, ob das Laufwerk Trim unterstützt, sondern ob macOS automatisch Trim-Benachrichtigungen ans Laufwerk sendet.* 

*Bei SATA-SSDs, die direkt über die AHCI-Schnittstelle von macOS gesteuert werden, unterstützt das Betriebssystem automatisch Trim, falls die SSD eine Apple-Firmware verwendet. Bei fremden SSDs kann macOS nicht wissen, ob es sich noch um eine SSD der ersten Generation handelt, deshalb wird dort zunächst kein Trim verwendet. Ein Adminis*trator kann jedoch den macOS-Befehl "trimforce" ver*wenden, um für alle auf dem jeweiligen Mac installierten neueren macOS-Systeme und alle SATA-AHCI-SSDs das Senden von Trim-Benachrichtigungen zu erzwingen.* 

*Damit überhaupt Trim- oder S.M.A.R.T.-Befehle an das Laufwerk gesendet werden können, muss die externe*  Schnittstelle (der "Bridge-Chip" im Gehäuse) diese Befehle *durchreichen und gegebenenfalls übersetzen können. Dies geht deshalb nicht immer, weil es sich um Sonderbefehle handelt, die über die Fähigkeiten eines normalen "Blockmassenspeicher"-Gerätes hinausgehen.* 

*Thunderbolt simuliert quasi einen PCIe-Bus über eine externe Kabelverbindung. Aus Sicht des Computers verhält sich also ein Thunderbolt-Laufwerk genau wie ein internes Laufwerk. Die Sonderbefehle können dadurch immer durchgereicht werden.* 

*Bei USB kann die Hardware des Laufwerksgehäuses die Sonderbefehle in der Regel dann durchreichen, wenn sie die Funktion "UASP" (USB Attached SCSI Protocol) anbietet. Dies wird von macOS allerdings im Moment nicht unterstützt. Deshalb ist hier der Einsatz eines zusätzlichen Drittanbietertreibers erforderlich.*